**フリー Android アプリ ユーザーマニュアル** Ver\_002

2020/08

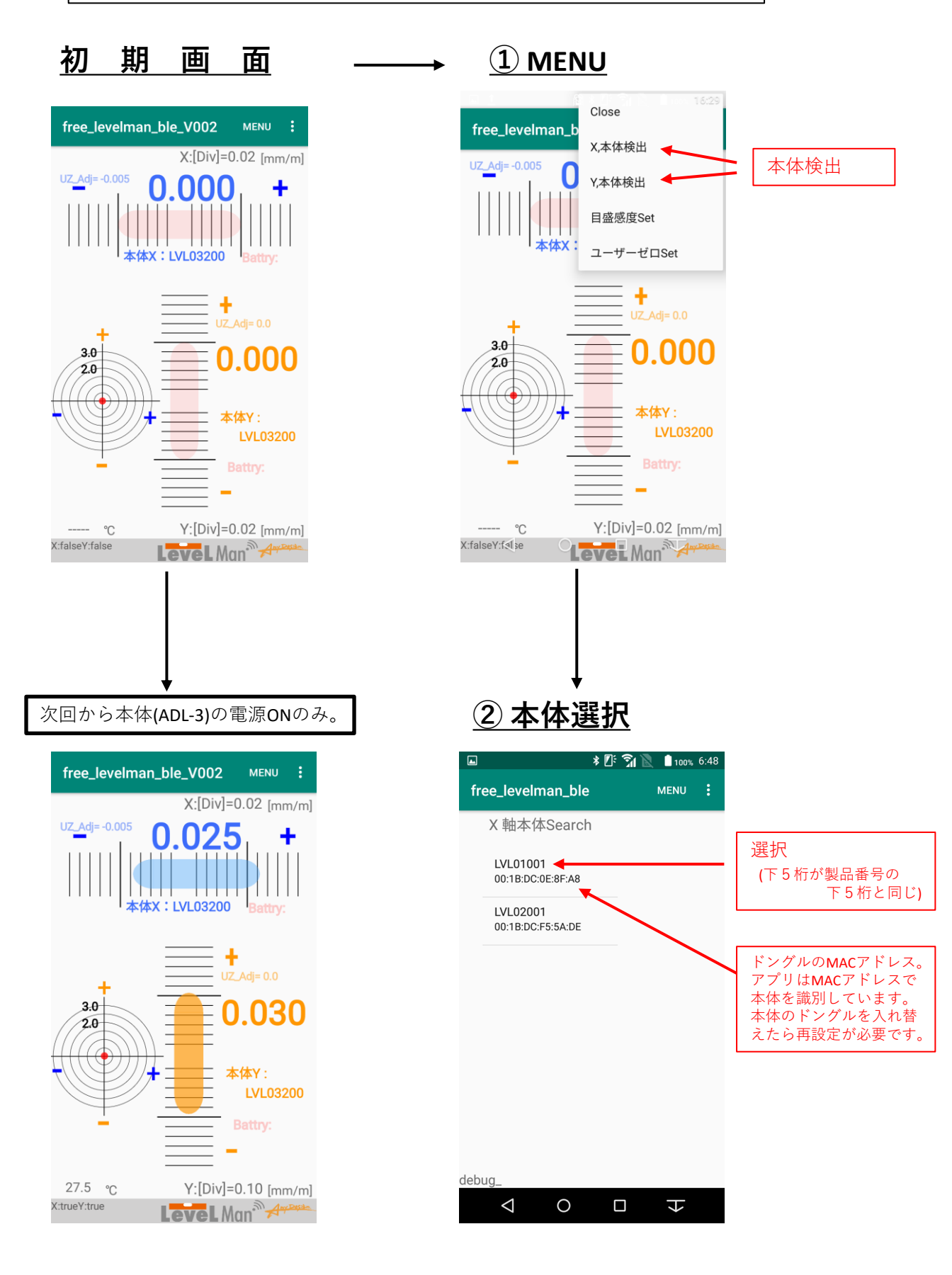

Any Design.

Any Design ,INC

## **② データ表示 (微細傾斜:気泡管センシング)**

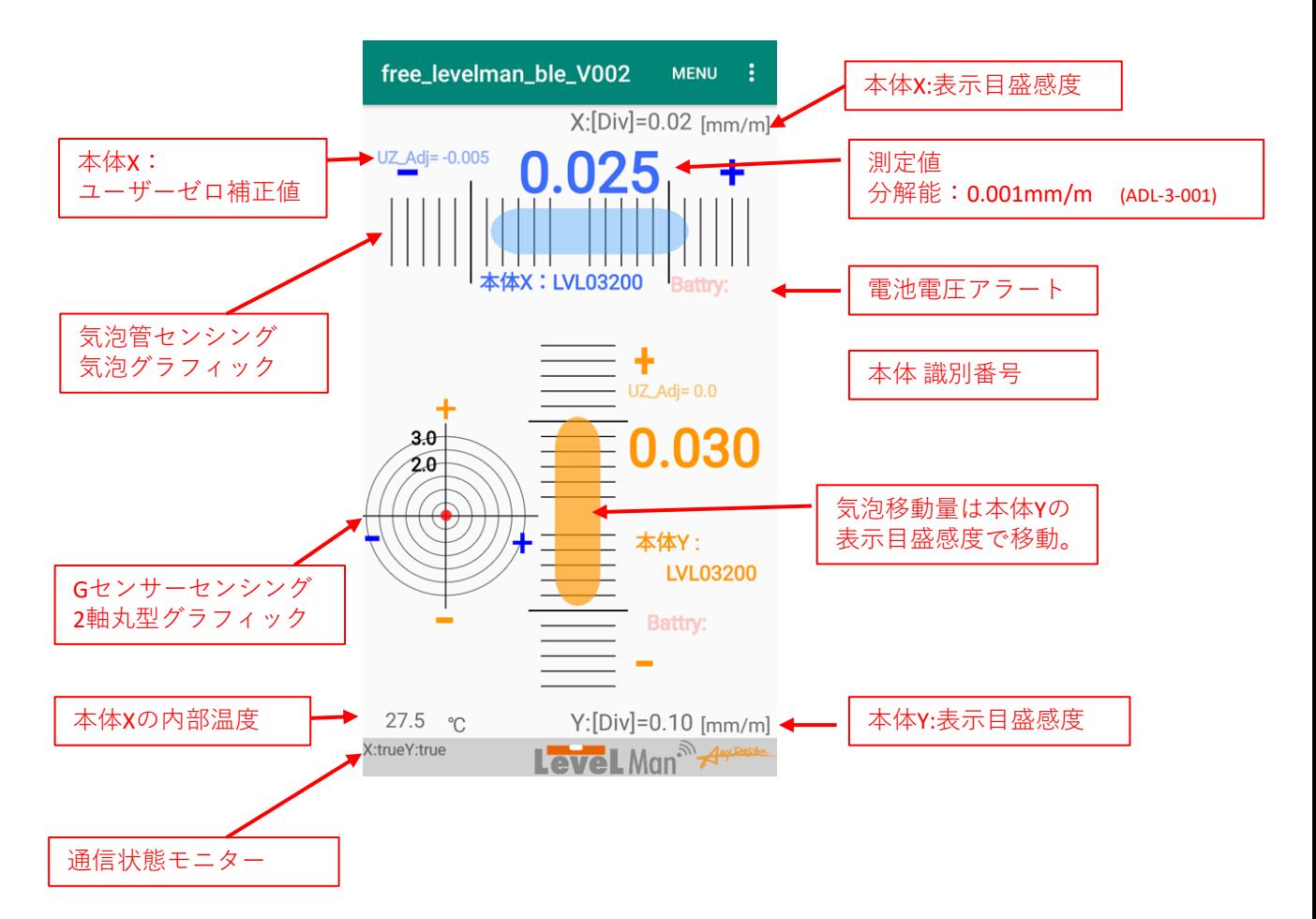

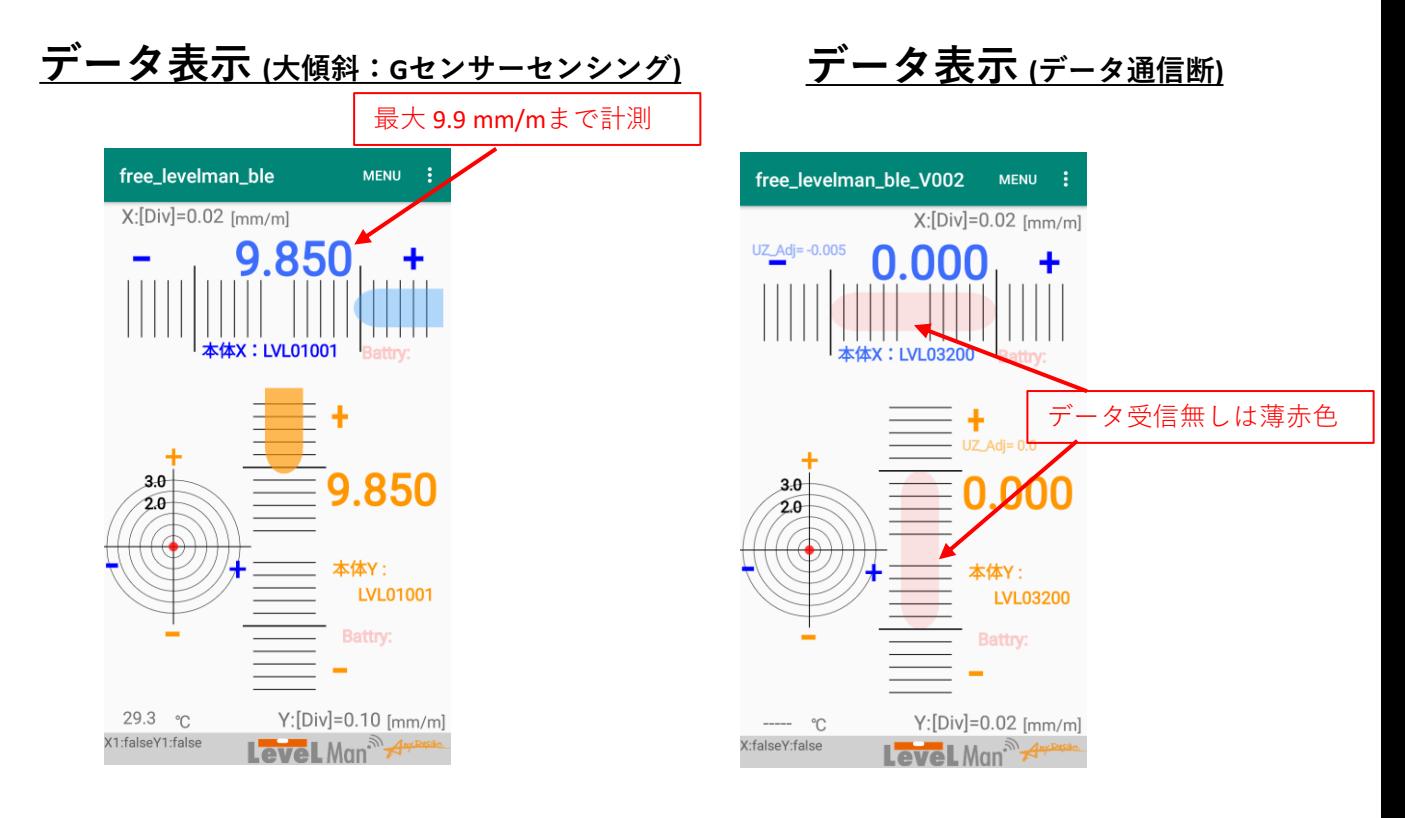

y Design

Any Design ,INC

## **③ 目 盛 感 度 設 定**

目盛感度設定はMain画面の気泡移動量を設定します。 これにより異なる感度の水準器の様に動作します。

本体のハードウェア仕様による分解能、測定範囲を変更するものではありません。

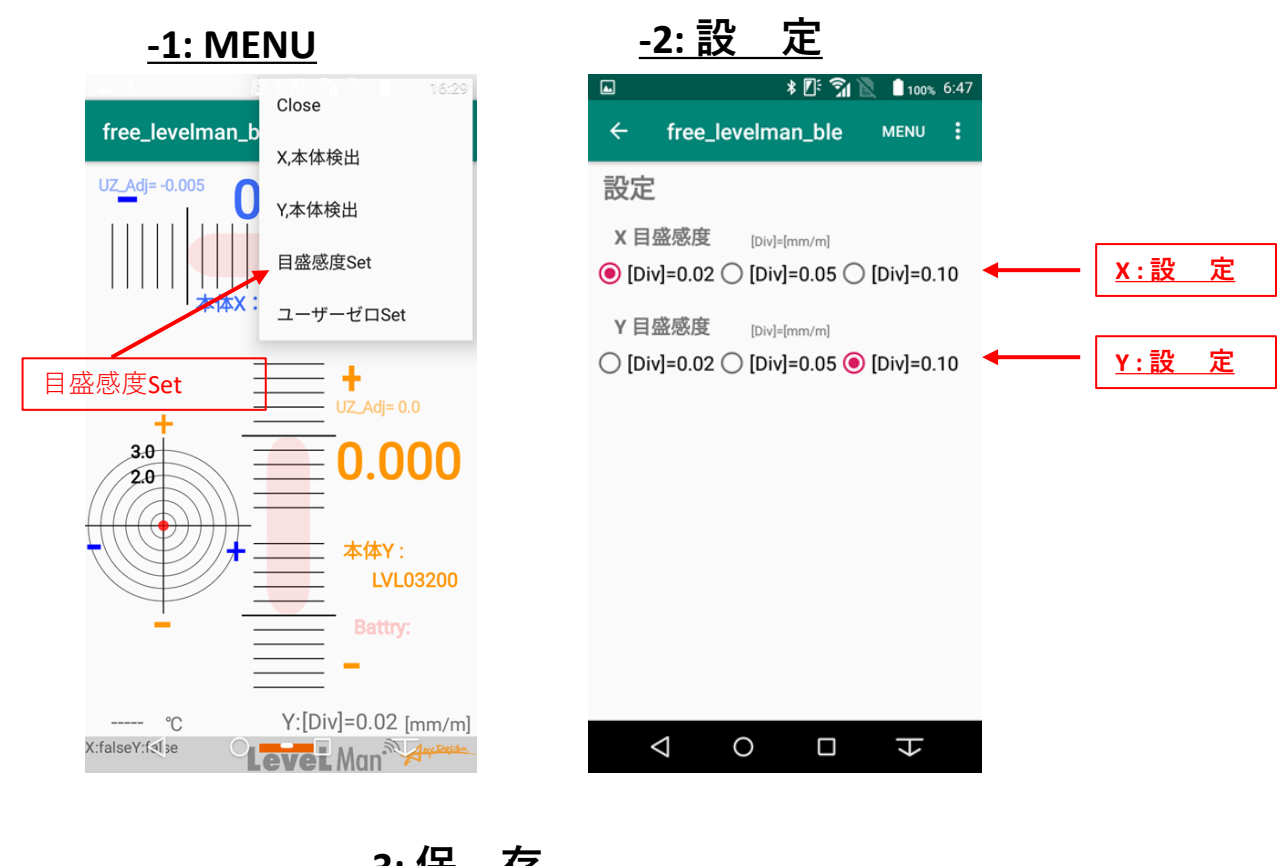

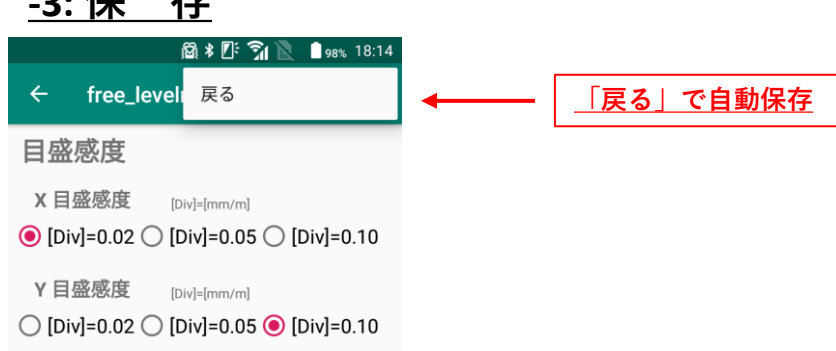

 $\triangle$ 

 $\circ$ 

 $\Box$ 

 $\overline{\overline{+}}$ 

## **④ ユーザーゼロ 設 定**

ユーザーゼロは本体のゼロ調整ズレ分を180度反転法により 算出、保存します。これを基にMain画面の測定値を自動補正します。

設定時とMain画面で測定時の本体方向(正位置)を同一にして下さい。 正位置方向が異なると**誤った補正になります。十分ご注意ください。**

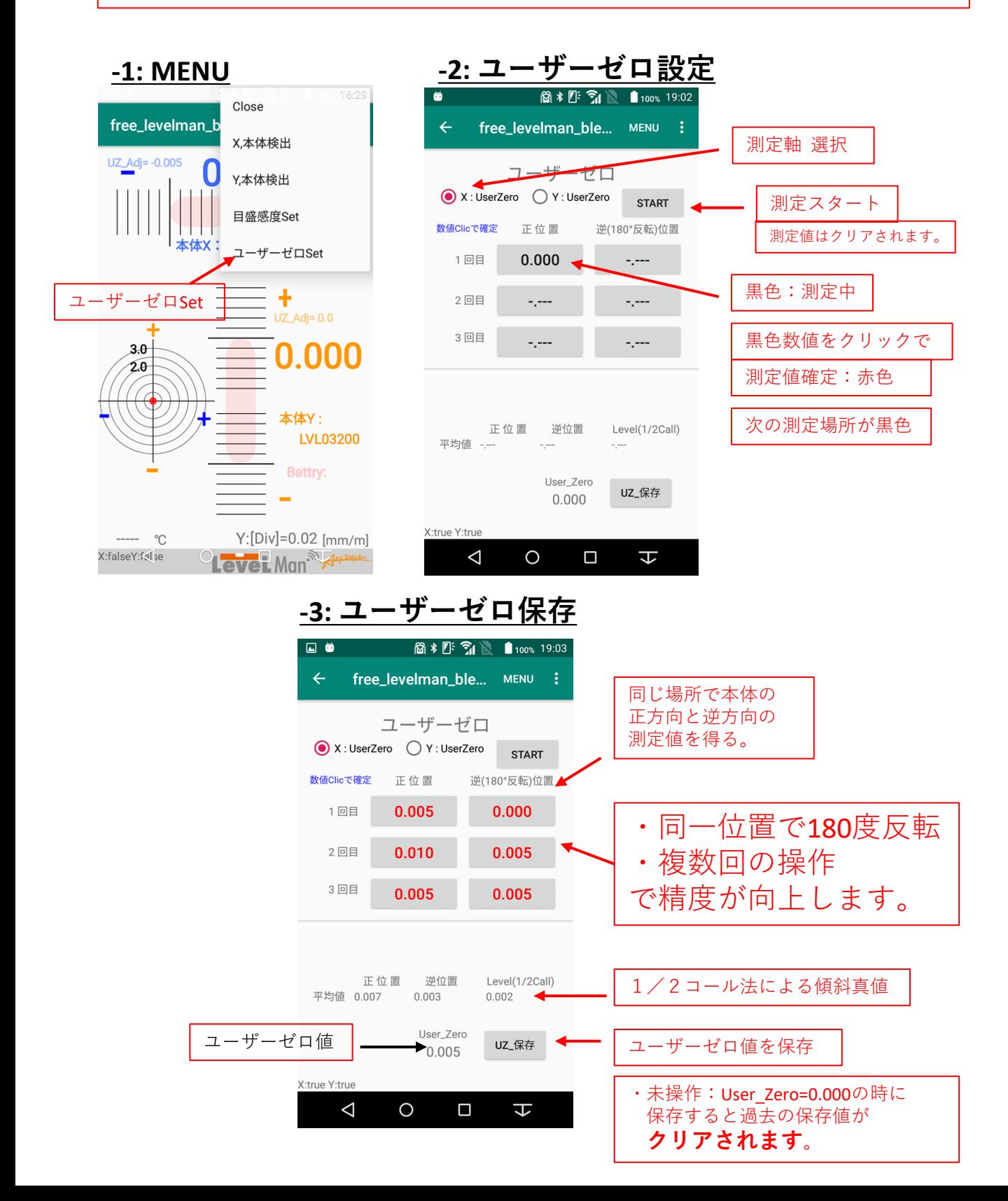

## **資料: ユーザーゼロ 演算原理**

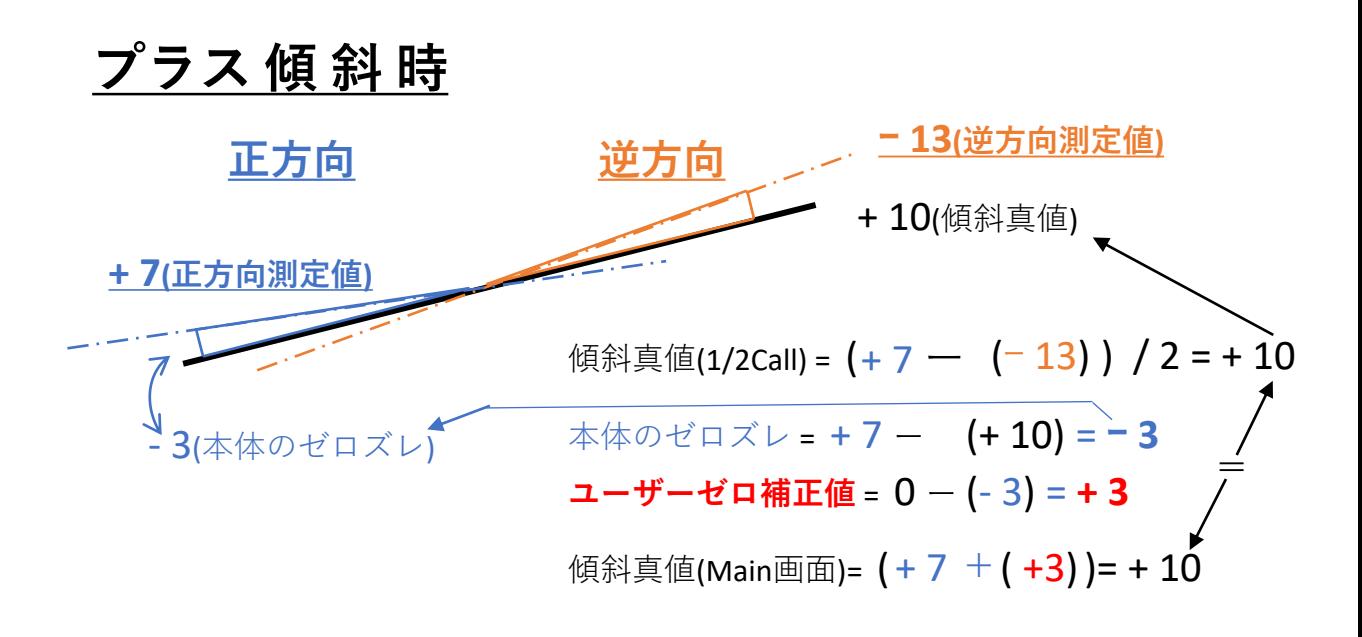

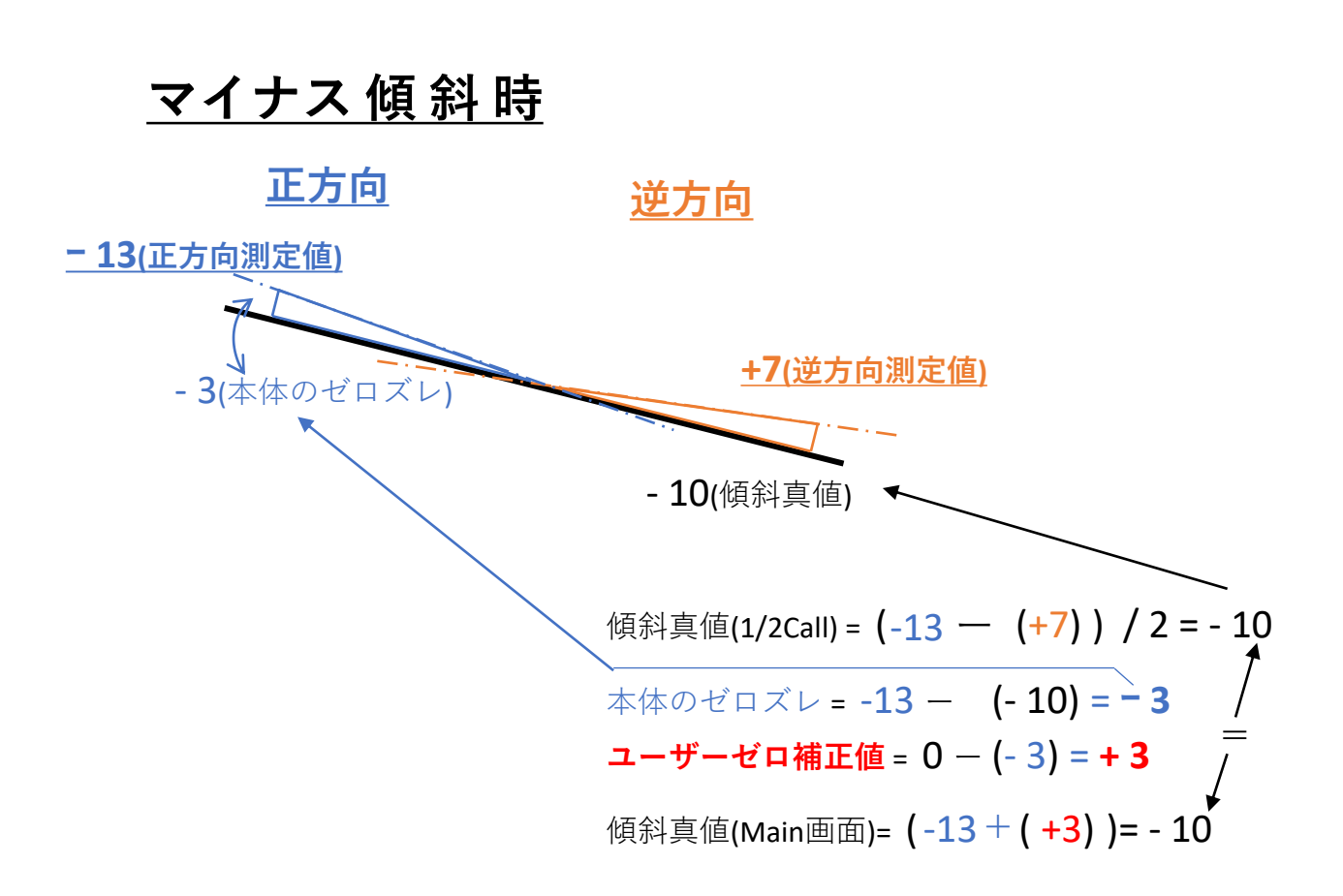